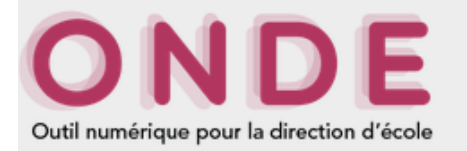

# **Importer les adresses des responsables d'élèves dans le Webmel académique**

1. Se munir ou générer le fichier d'extraction des responsables d'élèves dans **ONDE** 

Voir le tutoriel Extraire la liste des responsables On obtient un fichier au format CSV.

#### 2. Conversion du fichier CSV

Se rendre sur la page suivante, où se trouve l'excellent outil de conversion de l'académie de Strasbourg. https://www.ac-strasbourg.fr/fileadmin/pro/outils/onde-vcf/

Cliquer sur le bouton « Parcourir... », et sélectionner le fichier d'extraction CSV. Cliquer ensuite sur le bouton « Transformer le fichier ».

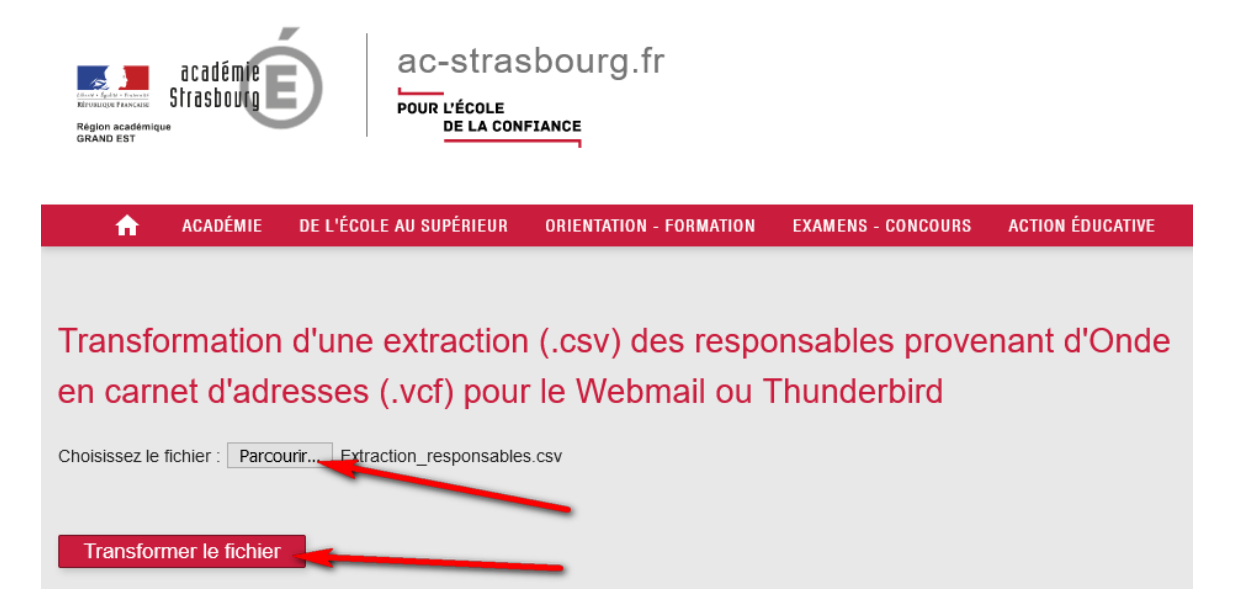

## 3. Téléchargement du fichier converti VCF

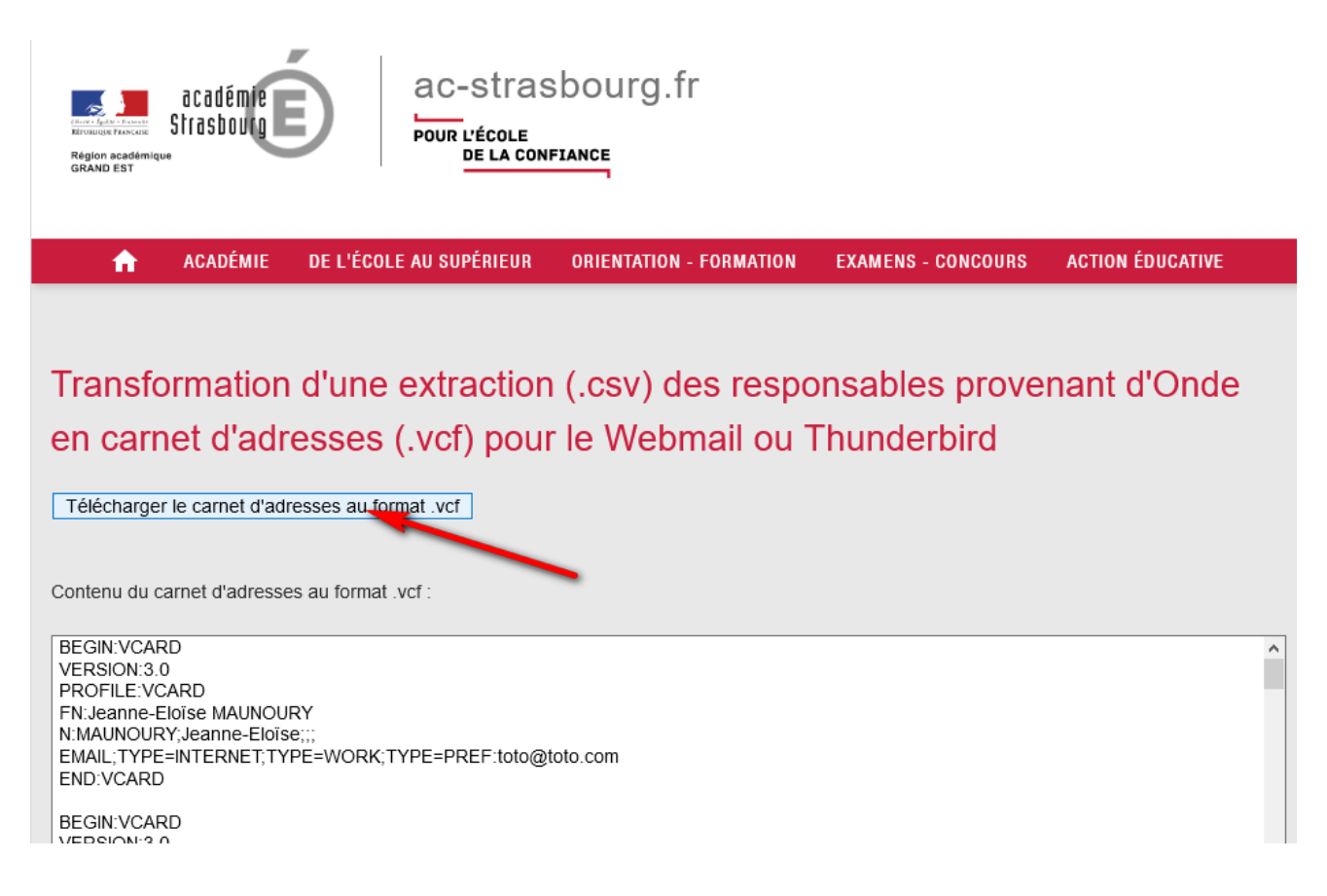

### 4. Aller dans le Webmel académique, dans la section « Carnet d'adresse »

#### Cliquer sur « Importer »

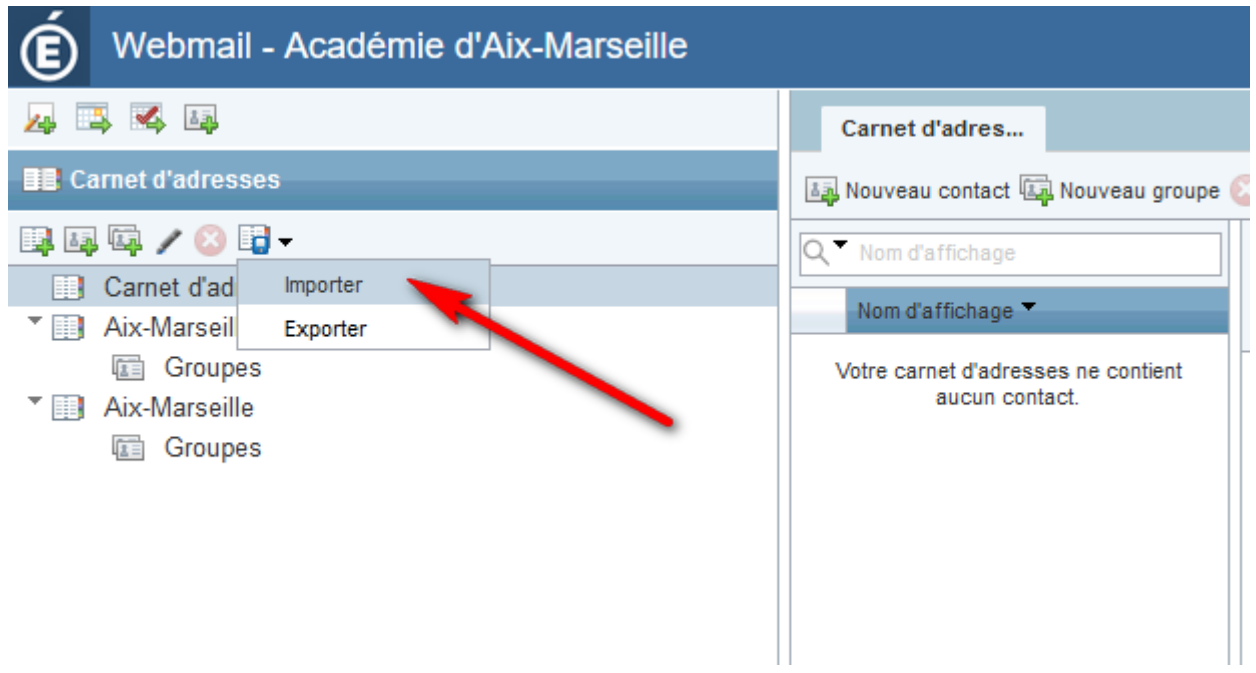

Dans la fenêtre qui vient de s'ouvrir, cliquer sur « Parcourir » et sélectionner le fichier VCF.

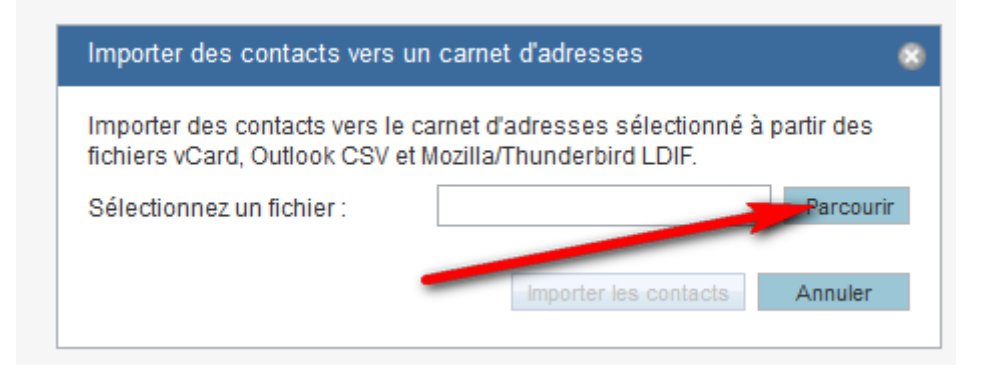

Cliquer enfin sur « Importer les contacts ». La liste des contacts apparaît dans le carnet d'adresses.

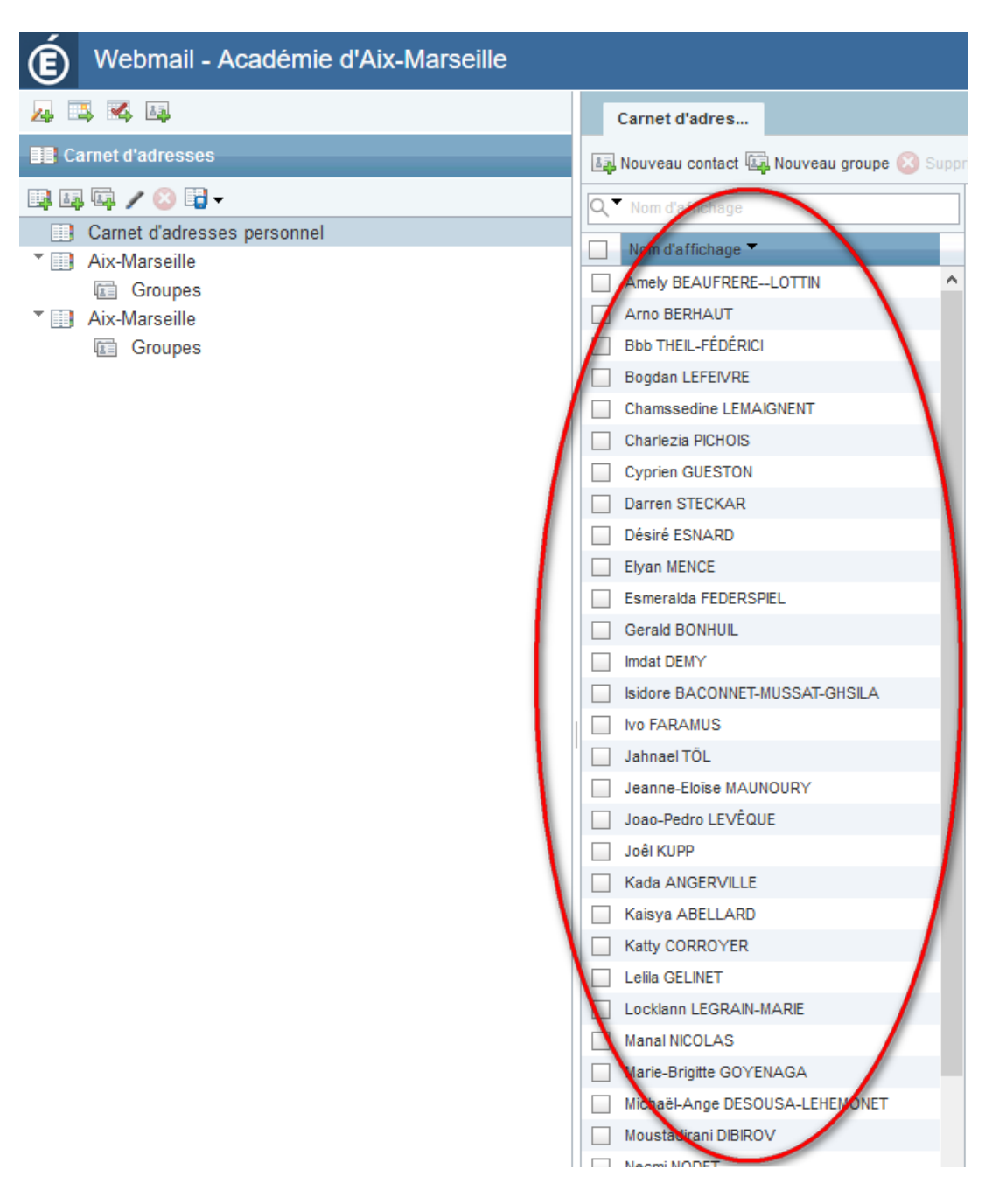